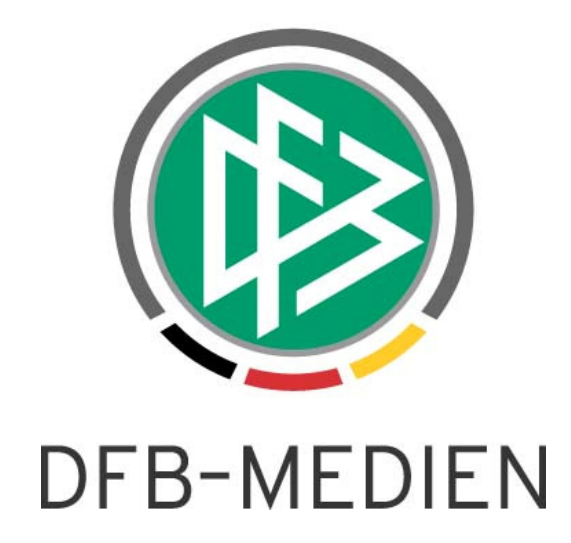

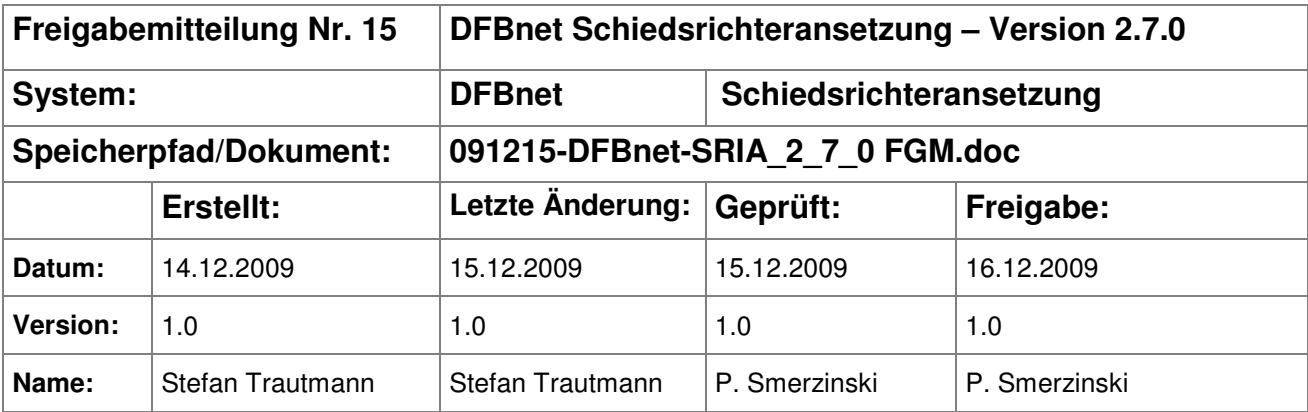

#### © 2009 DFB-Medien GmbH & Co. KG

Alle Texte und Abbildungen wurden mit größter Sorgfalt erarbeitet, dennoch können etwaige Fehler nicht ausgeschlossen werden. Eine Haftung der DFB-Medien, gleich aus welchem Rechtsgrund, für Schäden oder Folgeschäden, die aus der An- und Verwendung der in diesem Dokument gegebenen Informationen entstehen können, ist ausgeschlossen.

Das Dokument ist urheberrechtlich geschützt. Die Weitergabe sowie die Veröffentlichung dieser Unterlage, sind ohne die ausdrückliche und schriftliche Genehmigung DFB-Medien nicht gestattet. Zuwiderhandlungen verpflichten zu Schadensersatz. Alle Rechte für den Fall der Patenterteilung oder der GM-Eintragung vorbehalten.

Die in diesem Dokument verwendeten Soft- und Hardwarebezeichnungen sind in den meisten Fällen auch eingetragene Warenzeichen und unterliegen als solche den gesetzlichen Bestimmungen.

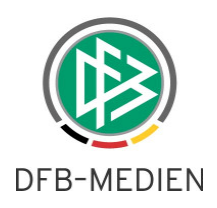

# **Inhaltsverzeichnis**

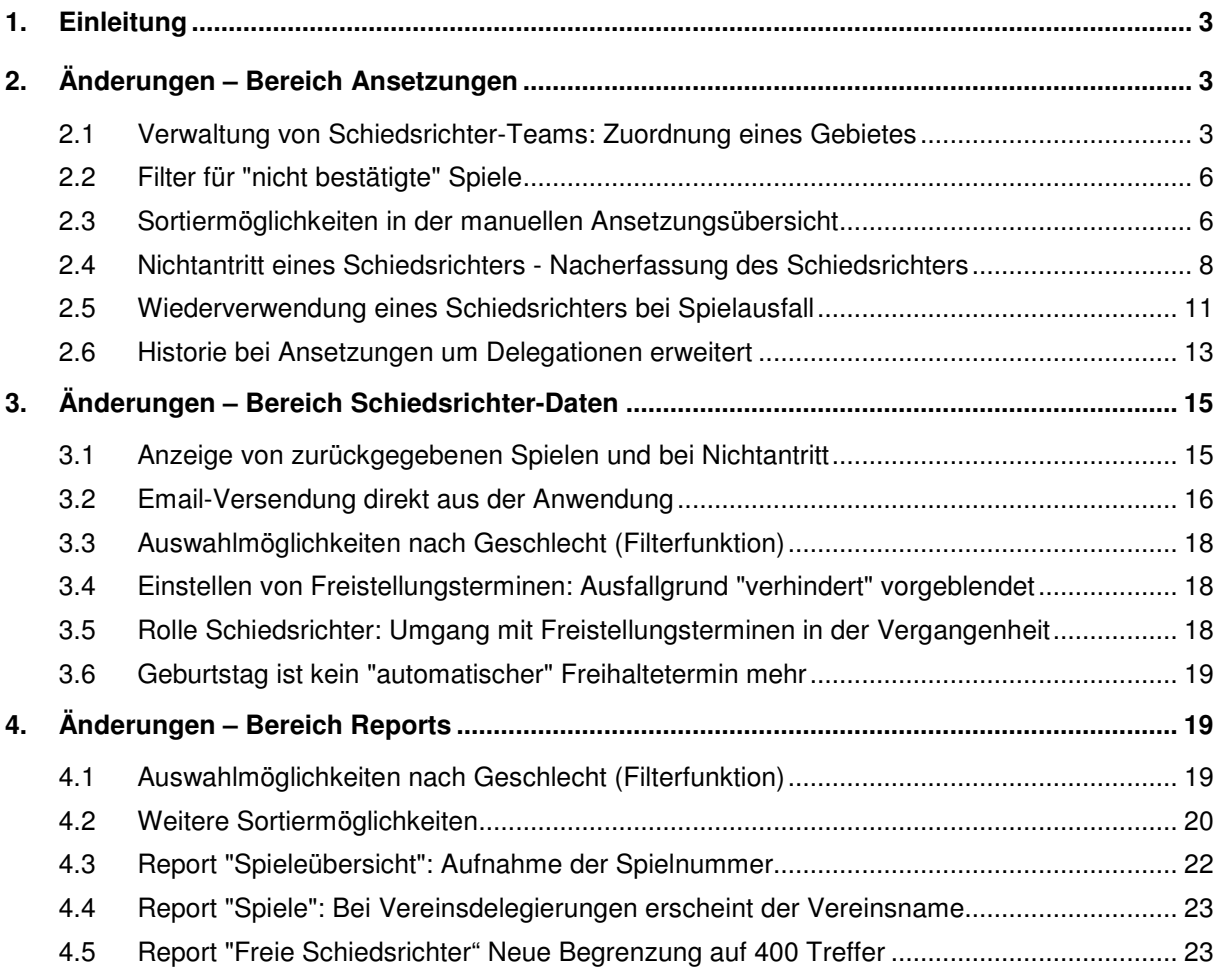

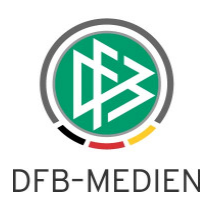

# **1. Einleitung**

In dieser Freigabemitteilung finden Sie die Beschreibung von Änderungen, die in der Schiedsrichteransetzung V 2.7.0 zum Softwarepaket V 3.05 (16.12.2009) implementiert wurden.

#### **Allgemeine Verabredung**

Ist im folgenden Dokument von Schiedsrichter die Rede, so sind immer alle Ansetzungsrollen und Geschlechter gemeint, es sei denn, es wurde ausdrücklich nur der Schiedsrichter erwähnt.

# **2. Änderungen – Bereich Ansetzungen**

Die unter Punkt 2 aufgeführten Änderungen betreffen den Bereich der manuellen Ansetzung.

## **2.1 Verwaltung von Schiedsrichter-Teams: Zuordnung eines Gebietes**

Bei der Verwaltung der Schiedsrichterteams ist es möglich, statt eines (oder beider) Assistenten ein Schiedsrichtergebiet zuzuordnen.

Dies hat zur Konsequenz, dass bei der (manuellen) Ansetzung dieses Schiedsrichters die Assistentenrollen nicht namentlich besetzt werden, sondern in die Schiedsrichtergebiete abgegeben werden.

Wie bei einer Zuordnung von Assistenten klicken Sie auf "neues Team hinzufügen" ...

|              | Schiedsrichterdaten verwalten |                                |                    |            |                       | SR-301-5   |
|--------------|-------------------------------|--------------------------------|--------------------|------------|-----------------------|------------|
|              |                               | Robert Schröder (010000116461) |                    |            |                       |            |
| Stammdaten   |                               | Qualifikation                  | Termine            | Ausschluss | <b>Teams</b>          |            |
| <b>Teams</b> |                               |                                |                    |            |                       |            |
| - ∄-         | neues Team hinzufügen         |                                |                    |            |                       |            |
|              | <b>Assistent 1</b>            |                                | <b>Assistent 2</b> |            | für Liga              |            |
|              | Hochmann Björn                |                                | Rüther Hauke-Jörn  |            | A-Junioren Bundesliga | $\epsilon$ |
|              | Szot Christian                |                                | Buth Benjamin      |            | B-Junioren Bundesliga | ÉЙ         |
|              | Team(s) löschen               |                                |                    |            |                       |            |
|              |                               | Zurück                         |                    |            | Änderungen speichern  |            |

**Bild 1:** Schiedsrichterdaten verwalten [SR-301-5]

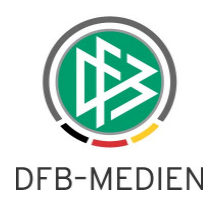

... und gelangen zur "Teamzusammenstellung". Die Zuteilung eines Gebietes erfolgt dann einmalig analog der Funktion "Schiedsrichtergebiet" auswählen (ATSPL), die sie aus der manuellen Ansetzung bereits kennen.

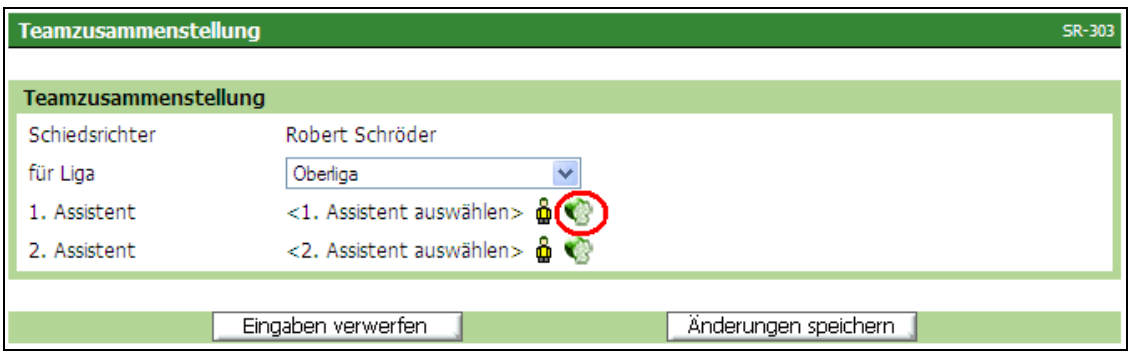

**Bild 2:** Teamzusammenstellung [SR-303]

Wie bei der Weitergabe einzelner Rollen ist es wichtig, die richtigen Gebiete, die richtige Mannschaftsart und die richtige Spielklasse auszuwählen. In diesem Beispiel wird der Ansetzer der Bezirksoberliga des Bezirkes Hannover für die Besetzung des 1. Assistenten zuständig sein.

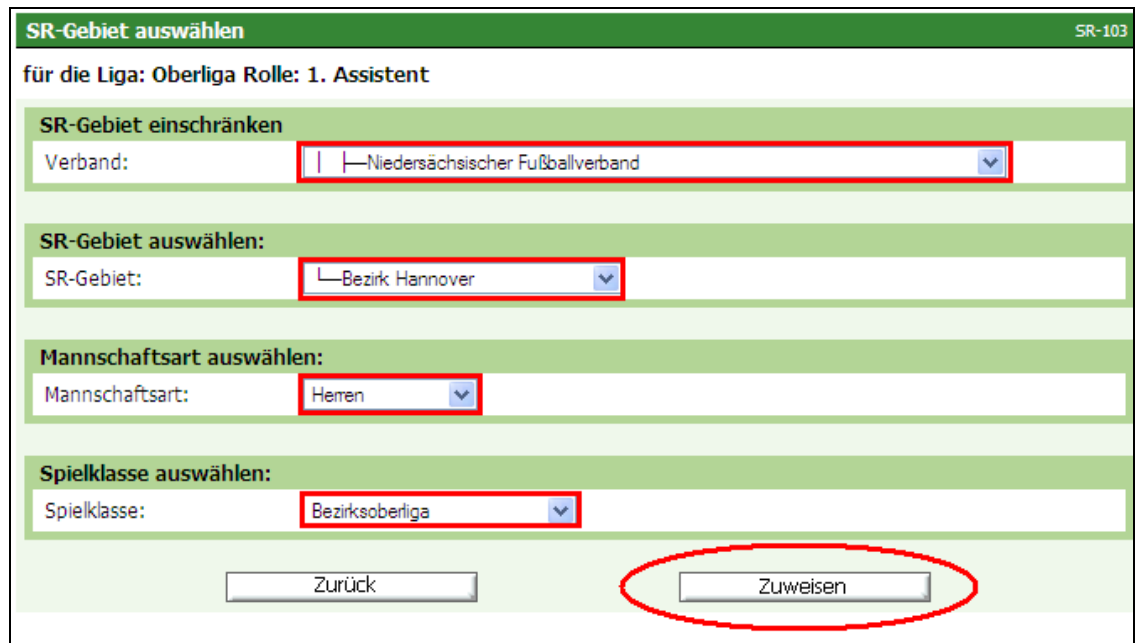

**Bild 3:** SR-Gebiet auswählen [SR-103]

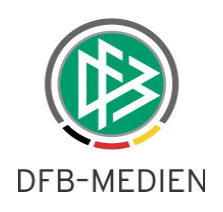

Das Prozedere wird dann für den 2. Assistenten erneut durchgeführt.

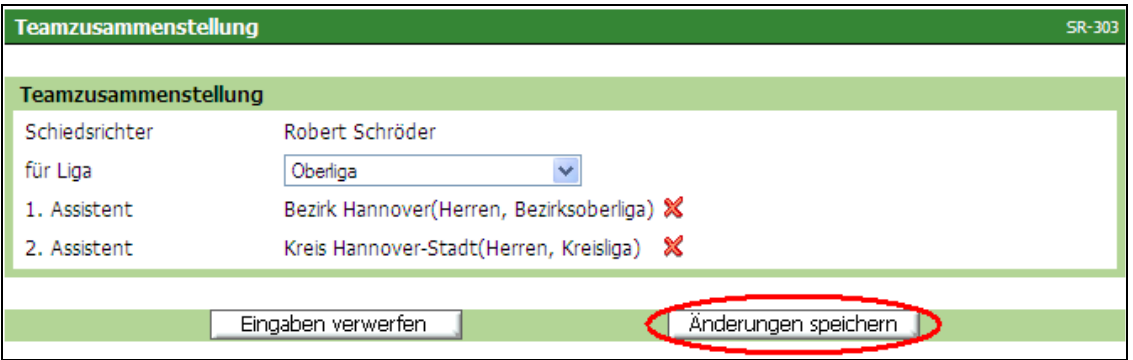

**Bild 4:** Teamzusammenstellung [SR-303]

Nachdem die Änderungen in der Teamzusammenstellung gespeichert wurden, wird die

Teamübersicht des Schiedsrichters für alle Ligen angezeigt.

Die Änderungen werden erst wirksam, wenn auf der Seite "Schiedsrichterdaten verwalten" der Button "Änderungen speichern" betätigt wurde.

|              | Schiedsrichterdaten verwalten |                                |                                            |                   |                       | SR-301-5                |
|--------------|-------------------------------|--------------------------------|--------------------------------------------|-------------------|-----------------------|-------------------------|
|              |                               | Robert Schröder (010000116461) |                                            |                   |                       |                         |
| Stammdaten   |                               | Oualifikation                  | Termine                                    | <b>Ausschluss</b> | <b>Teams</b>          |                         |
| <b>Teams</b> |                               |                                |                                            |                   |                       |                         |
| þ            | neues Team hinzufügen         |                                |                                            |                   |                       |                         |
|              | <b>Assistent 1</b>            |                                | <b>Assistent 2</b>                         |                   | für Liga              |                         |
| ٠            | Hochmann Biörn                |                                | Rüther Hauke-Jörn                          |                   | A-Junioren Bundesliga | $\epsilon$              |
|              | Szot Christian                |                                | Buth Benjamin                              |                   | B-Junioren Bundesliga | $\overline{\mathbb{E}}$ |
|              | Bezirksoberliga)              | Bezirk Hannover(Herren,        | Kreis Hannover-Stadt(Herren,<br>Kreisliga) |                   | Oberliga              | ÉØ                      |
|              | Team(s) löschen               |                                |                                            |                   |                       |                         |
|              |                               | Zurück                         |                                            |                   | Änderungen speichern  |                         |

**Bild 5:** Schiedsrichterdaten verwalten [SR-301-5]

Auch ein "Mix" ist möglich: Der 1.Assistent wird zum Beispiel dem Team namentlich, der 2. Assistent einem Schiedsrichtergebiet zugeordnet.

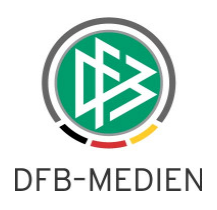

# **2.2 Filter für "nicht bestätigte" Spiele**

In der Ansetzungsübersicht (SR-100) besteht für den Ansetzer nun die Möglichkeit, nach "nicht bestätigten" Spielen zu filtern. So erhält der Ansetzer schnell einen Überblick über angesetzte Spiele, in denen nicht alle Rollen bestätigt wurden.

|                 | Ansetzung der Spiele |                                              |                                        |                                                                                                |             |            |                                                  |              |                                   | <b>SR-100</b>     |
|-----------------|----------------------|----------------------------------------------|----------------------------------------|------------------------------------------------------------------------------------------------|-------------|------------|--------------------------------------------------|--------------|-----------------------------------|-------------------|
| Staffel Kurzbz. |                      | Mannschaftsart                               |                                        | <b>Status</b>                                                                                  | Datum ab    |            | Zeitraum                                         |              |                                   |                   |
| RLS             |                      |                                              | - alle Mannschaftsarten - IV           | $\checkmark$<br>nicht bestätigt                                                                | 10.12.2009  | <b>Fig</b> | 2 Wochen                                         | $\checkmark$ |                                   |                   |
| SR-Vorname      |                      | SR-Nachname                                  |                                        | alle                                                                                           |             |            |                                                  |              |                                   |                   |
|                 |                      |                                              |                                        | offene<br>alle ohne ATS                                                                        |             |            |                                                  |              |                                   | <b>B</b> Is suche |
| VA.             | Datum                | <b>Staffel</b><br>$\nabla\Lambda$<br>Spielk. | <b>Spt</b><br>$\nabla\Lambda$<br>Spnr. | offene ohne ATS<br>leigene SRs<br>Inicht bestätigt                                             | <b>Gast</b> | St.        | <b>SR</b>                                        |              |                                   | <b>Aktion</b>     |
|                 | 11.12.2009           | <b>RLS</b>                                   | 18                                     | St Freiburg III                                                                                | Karlsruher  |            | M<br>×                                           | SR           | Stefan Brauer                     |                   |
| 14:15<br>$\Box$ |                      | 890009 161                                   | 161                                    | Möslestadion                                                                                   | SC II       | ↔          | $\circledcirc$<br>м<br>$\boldsymbol{\mathsf{x}}$ |              | SRA1 Robert Schröder              | Ž                 |
|                 |                      |                                              |                                        | Freiburg                                                                                       |             |            | $\sim$ $\sim$<br>M                               |              | <b>SRA2</b> Sebastian Rabe        |                   |
|                 | Sammel-Austausch     |                                              |                                        | Vorläufige Einteilung aufheben, fixieren, alle aufheben oder alle fixieren Vorabinfo versenden |             |            |                                                  |              | Seite 1 / 1 (1 Treffer insgesamt) |                   |

**Bild 6:** Ansetzung der Spiele [SR-100]

Spiele, die noch nicht besetzt wurden, werden nicht angezeigt.

Beim Schiedsrichteransetzer wird nur auf die Rollen Schiedsrichter, Schiedsrichter-Assistent 1 & 2 sowie 4. Offizieller geprüft.

Haben Sie Rechte als Schiedsrichter- und Beobachteransetzer, wird auf alle Rollen geprüft. Beispiel: Haben der Schiedsrichter und beide Assistenten bestätigt, der Beobachter aber noch nicht, wird dieses Spiel gelistet.

## **2.3 Sortiermöglichkeiten in der manuellen Ansetzungsübersicht**

In der manuellen Übersicht besteht jetzt die Möglichkeit, nach Spielstätten – in dem definierten Zeitraum – zu sortieren.

Vor allem für den Juniorenbereich, wo ein Schiedsrichter ein F-, E- und D-Jugendspiel nacheinander leitet, ist diese Funktion für die Ansetzer von Bedeutung. Bei sinnvoller Vergabe

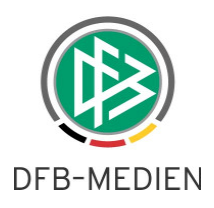

von Staffelkurzbezeichnungen können so mehrere Mannschaftsarten in einem zu definierenden Zeitraum angezeigt werden.

|            | Ansetzung der Spiele |                                  |                                       |                                                    |                        |                 |           | <b>SR-100</b>     |
|------------|----------------------|----------------------------------|---------------------------------------|----------------------------------------------------|------------------------|-----------------|-----------|-------------------|
|            | Staffel Kurzbz.      | Mannschaftsart                   |                                       | <b>Status</b>                                      | Datum ab               | Zeitraum        |           |                   |
| <b>RLN</b> |                      | - alle Mannschaftsarten - V      |                                       | alle<br>$\checkmark$                               | P.<br>10.12.2009       | alle zukünft. V |           |                   |
|            | SR-Vorname           | SR-Nachname                      |                                       | Spieltag                                           |                        |                 |           |                   |
|            |                      |                                  |                                       |                                                    |                        |                 |           | <b>B</b> Is suche |
|            | VA.<br>Datum         | <b>Staffel</b><br>VA.<br>Spielk. | <b>Spt</b><br>$\nabla\Delta$<br>Spnr. | <b>Heim</b><br>VΔ<br>Spielstätte.                  | Gast                   | St.             | <b>SR</b> | <b>Aktion</b>     |
|            | 11.12.2009<br>18:00  | RLN<br>890054 158                | 18<br>158                             | VfL Wolfsburg II<br>Stadion Elsterweg<br>- A-Platz | <b>VFC Plauen</b>      | ዔ               |           | B                 |
|            | 11.12.2009<br>19:30  | <b>RLN</b><br>890054 155         | 18<br>155                             | St. Pauli II<br>Millerntor-Stadion                 | Hannover 96 II         | ⊖               |           | B                 |
|            | 12.12.2009<br>14:00  | <b>RLN</b><br>890054 156         | 18<br>156                             | Hertha BSC II<br>Friedr-Ludwig-<br>Jahn-Spp NR1    | Babelsberg<br>sv<br>03 | ↔               |           | Ž                 |

**Bild 7:** Ansetzung der Spiele [SR-100]

Nach Klick auf die Pfeile in der Spalte "Heim / Spielstätte" wird nach den Heimspielstätten sortiert.

|            | Ansetzung der Spiele |                                  |                                       |                                         |                     |                      |           | <b>SR-100</b>     |
|------------|----------------------|----------------------------------|---------------------------------------|-----------------------------------------|---------------------|----------------------|-----------|-------------------|
|            | Staffel Kurzbz.      | Mannschaftsart                   |                                       | <b>Status</b>                           | Datum ab            | Zeitraum             |           |                   |
| <b>RLN</b> |                      | - alle Mannschaftsarten - V      |                                       | alle<br>$\checkmark$                    | P. of<br>10.12.2009 | alle zukünft. $\vee$ |           |                   |
|            | SR-Vorname           | SR-Nachname                      |                                       | Spieltag                                |                     |                      |           |                   |
|            |                      |                                  |                                       |                                         |                     |                      |           | <b>B</b> In suche |
|            | VA.<br><b>Datum</b>  | <b>Staffel</b><br>VA.<br>Spielk. | <b>Spt</b><br>$\nabla\Delta$<br>Spnr. | <b>Heim</b><br>$\Lambda$<br>Spielstätte | Gast                | St.                  | <b>SR</b> | <b>Aktion</b>     |
|            | 13.02.2010<br>14:00  | <b>RLN</b>                       | 20                                    | Hertha BSC II                           | Hallescher FC       |                      |           |                   |
|            |                      | 890054 180                       | 180                                   | <b>Amateurstadion</b><br>Olympiapark    |                     |                      |           | P                 |
|            | 27.02.2010<br>14:00  | <b>RLN</b>                       | 22                                    | Hertha BSC II                           | St. Pauli II        |                      |           |                   |
|            |                      | 890054 196                       | 196                                   | <b>Amateurstadion</b><br>Olympiapark    |                     |                      |           | B                 |
|            | 20.03.2010<br>14:00  | <b>RLN</b>                       | 25                                    | Hertha BSC II                           | VfL Wolfsburg<br>П  |                      |           |                   |
|            |                      | 890054 220                       | 220                                   | <b>Amateurstadion</b><br>Olympiapark    |                     |                      |           | B                 |

**Bild 8:** Ansetzung der Spiele [SR-100]

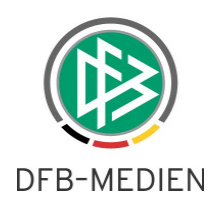

Nach Klick auf Datum, wird wieder nach Datum (und Anstoßzeit) aufsteigend sortiert.

|            | Ansetzung der Spiele |                                 |                            |                                   |                               |                      |           | <b>SR-100</b>    |
|------------|----------------------|---------------------------------|----------------------------|-----------------------------------|-------------------------------|----------------------|-----------|------------------|
|            | Staffel Kurzbz.      | Mannschaftsart                  |                            | <b>Status</b>                     | Datum ab                      | Zeitraum             |           |                  |
| <b>RLN</b> |                      | - alle Mannschaftsarten - V     |                            | alle<br>$\checkmark$              | $\mathbb{F}$ af<br>10.12.2009 | alle zukünft. $\vee$ |           |                  |
| SR-Vorname |                      | SR-Nachname                     |                            | Spieltag                          |                               |                      |           |                  |
|            |                      |                                 |                            |                                   |                               |                      |           | <b>B H</b> suche |
|            | Datum                | <b>Staffel</b><br>VA<br>Spielk. | <b>Spt</b><br>VA.<br>Spnr. | <b>Heim</b><br>VA.<br>Spielstätte | Gast                          | St.                  | <b>SR</b> | <b>Aktion</b>    |
|            | 11.12.2009           | <b>RLN</b>                      | 18                         | VfL Wolfsburg II                  | <b>VFC Plauen</b>             |                      |           |                  |
|            | 18:00                | 890054 158                      | 158                        | Stadion Elsterweg<br>- A-Platz    |                               | G,                   |           | P                |
|            | 11.12.2009           | <b>RLN</b>                      | 18                         | St. Pauli II                      | Hannover 96 II                |                      |           |                  |
|            | 19:30                | 890054 155                      | 155                        | Millerntor-Stadion                |                               | ↔                    |           | B                |
|            | 12.12.2009           | <b>RLN</b>                      | 18                         | Hertha BSC II                     | SV Babelsberg                 |                      |           |                  |
|            | 14:00                | 890054 156                      | 156                        | Friedr-Ludwig-<br>Jahn-Spp NR1    | 03                            | ↔                    |           | B                |

**Bild 9:** Ansetzung der Spiele [SR-100]

## **2.4 Nichtantritt eines Schiedsrichters - Nacherfassung des Schiedsrichters**

Wird nach einem Spiel ein Nichtantritt eines Schiedsrichters (bei Bedarf mit einer Bemerkung) eingegeben …

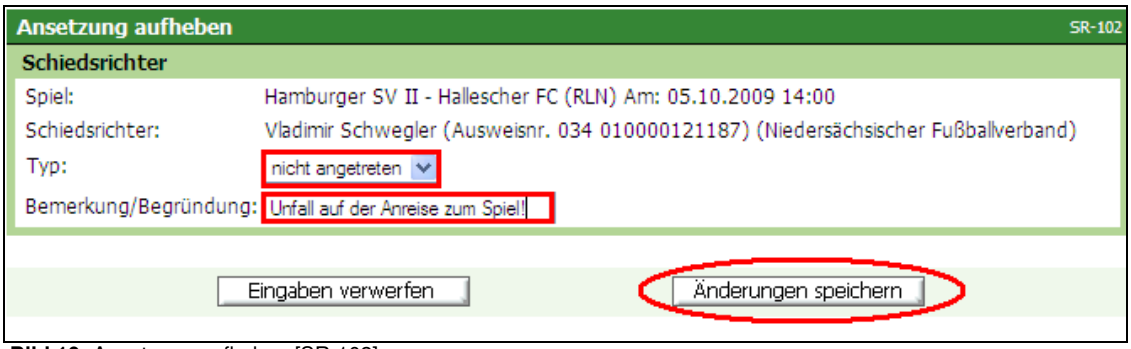

 **Bild 10:** Ansetzung aufheben [SR-102]

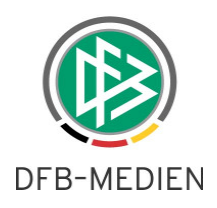

... erscheint der Name des "nicht angetretenen" Schiedsrichters in der Ansetzungsübersicht für dieses Spiel in roter Schrift.

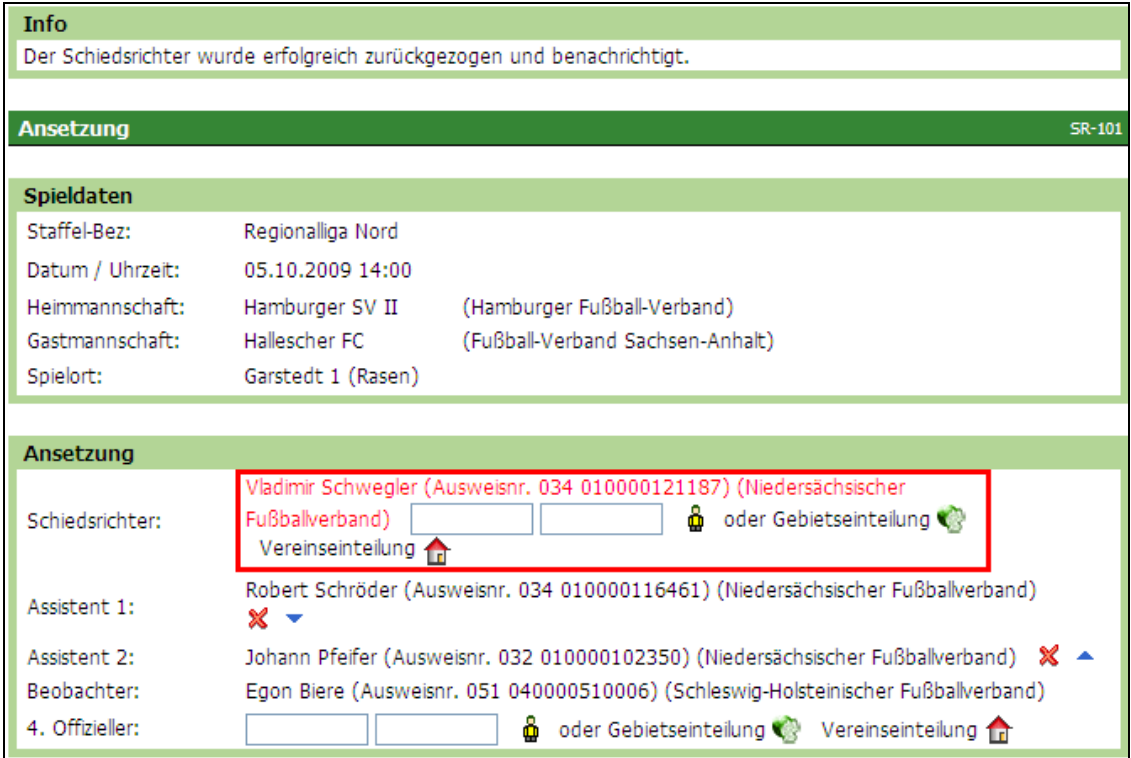

In der Ansetzungsübersicht erscheint der Name ebenfalls in roter Schrift!

| Ansetzung der Spiele |                                  |                            |                                               |               |                  |                |                          | <b>SR-100</b>      |
|----------------------|----------------------------------|----------------------------|-----------------------------------------------|---------------|------------------|----------------|--------------------------|--------------------|
| Staffel Kurzbz.      | Mannschaftsart                   |                            | <b>Status</b>                                 |               | Datum ab         |                | Zeitraum                 |                    |
| dit.                 |                                  | - alle Mannschaftsarten -  | alle                                          | $\checkmark$  | Pa<br>05.10.2009 |                | 2 Wochen<br>$\checkmark$ |                    |
| SR-Vorname           | SR-Nachname                      |                            | Spieltag                                      |               |                  |                |                          |                    |
|                      |                                  |                            |                                               |               |                  |                |                          | <b>B</b> Isl suche |
| VΔ<br><b>Datum</b>   | <b>Staffel</b><br>VA.<br>Spielk. | <b>Spt</b><br>VA.<br>Spnr. | <b>Heim</b><br>$\nabla\Lambda$<br>Spielstätte | Gast          | St.              | <b>SR</b>      |                          | <b>Aktion</b>      |
| 05.10.2009           | <b>RLN</b>                       | 10                         | Hamburger SV II                               | Hallescher FC |                  | M.<br>$\times$ | Vladimir Schwegler<br>SR |                    |
| 14:00                | 890054 088                       | 88                         | Garstedt 1                                    |               |                  | M              | SRA1 Robert Schröder     |                    |
|                      |                                  |                            | (Rasen)                                       |               | $\bigoplus$      | M<br>XZ.       | SRA2 Johann Pfeifer      | $\mathcal{S}$      |
|                      |                                  |                            |                                               |               |                  | m              | Egon Biere<br>BEO        |                    |

**Bild 12:** Ansetzung der Spiele [SR-100]

Es besteht nunmehr die Möglichkeit, über Ansetzungsübersicht den "richtigen" Schiedsrichter einzugeben. Die Daten des ursprünglich angesetzten Schiedsrichters sind danach nicht mehr an der Oberfläche sichtbar, wohl aber über seine Details (neue Funktionalitäten Nr. 3.1).

**Bild 11:** Ansetzung (manuell) [SR-101]

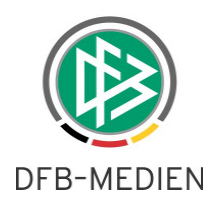

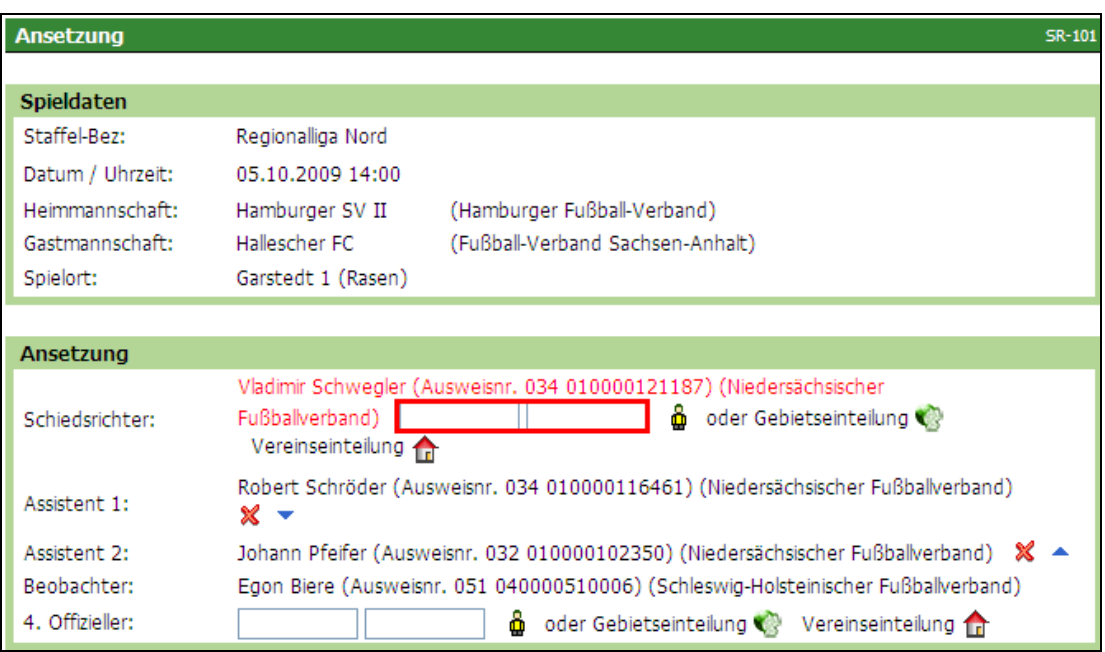

**Bild 13: Ansetzung (manuell) [SR-101]** 

Bisher konnte der Name des Schiedsrichters, der dieses Spiel dann tatsächlich geleitet hatte, nicht (nach-)erfasst werden.

Information über Nichtantritt per Email

Gibt der Schiedsrichteransetzer einen Nichtantritt ein (und speichert diesen), erhalten alle berechtigten Ansetzer seines Stammgebietes (Kreises bzw. Gruppe) eine Email als Information.

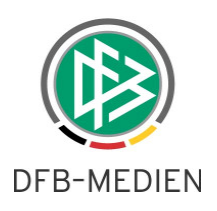

# **2.5 Wiederverwendung eines Schiedsrichters bei Spielausfall**

Vereine können einen "Spielausfall" ab 00:00 des Spieltages eingeben. Es ist ab dieser Version möglich, dass ein Ansetzer einen durch den Ausfall frei gewordenen Schiedsrichter wieder anderweitig verwenden kann.

Im nachfolgenden Beispiel meldet der Heimverein einen Spielausfall vor Anpfiff der Begegnung.

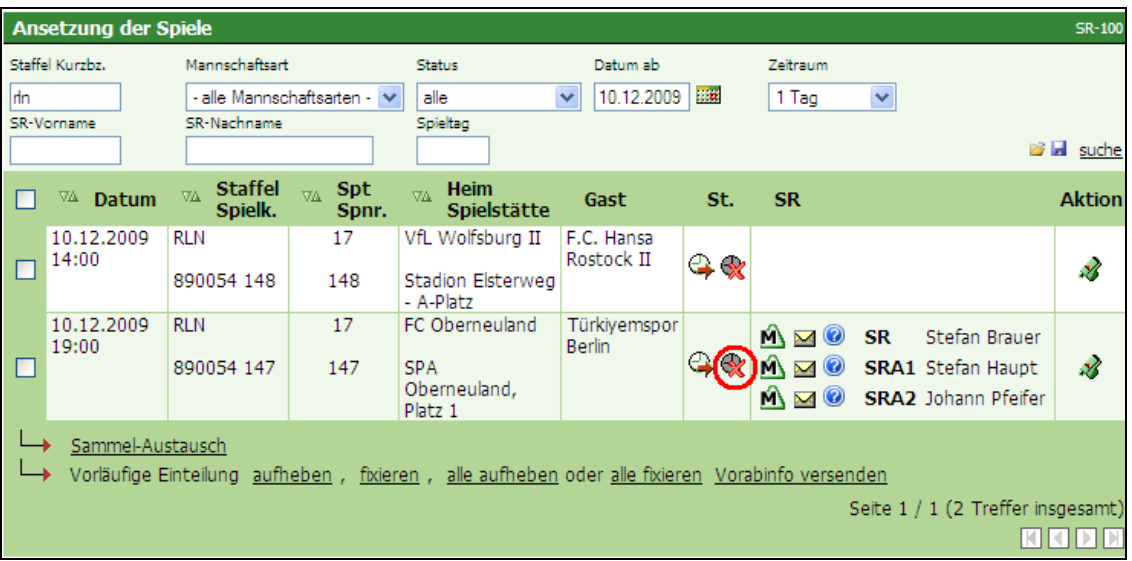

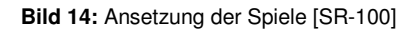

Der Schiedsrichter kann nun entweder über den "Ansetzungsdialog" abgesetzt werden ...

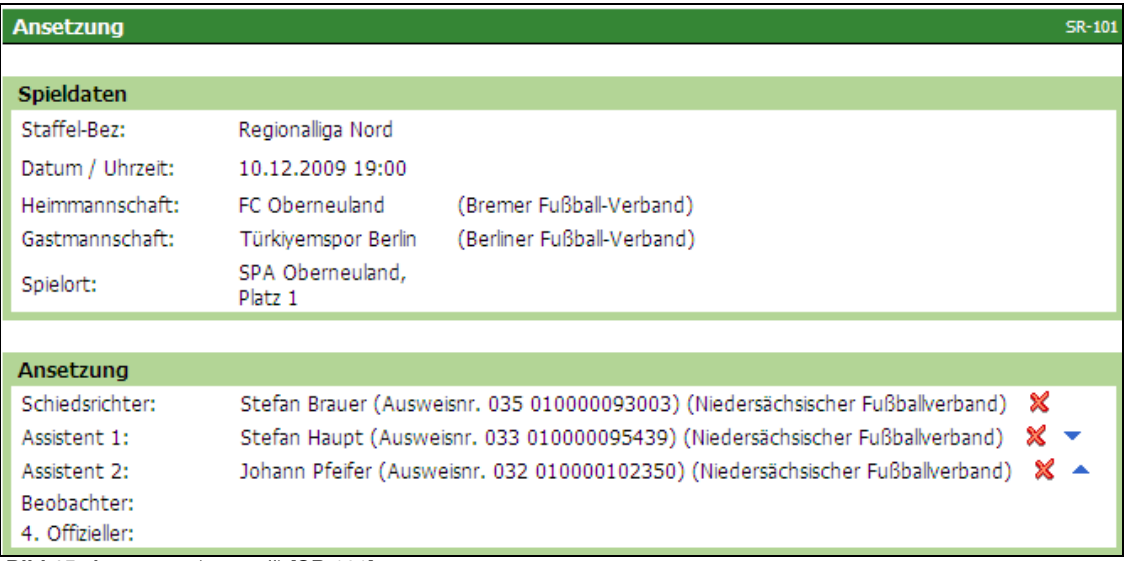

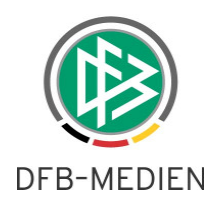

… oder direkt für ein anderes Spiel angesetzt werden, wenn er für das ursprünglich geplante Spiel erneut vorgemerkt werden soll (sofern die Landesverbandsregelungen dies vorsehen).

| <b>Ansetzung</b> |                                                                        | <b>SR-101</b> |
|------------------|------------------------------------------------------------------------|---------------|
|                  |                                                                        |               |
| Spieldaten       |                                                                        |               |
| Staffel-Bez:     | Regionalliga Nord                                                      |               |
| Datum / Uhrzeit: | 10.12.2009 19:00                                                       |               |
| Heimmannschaft:  | VfL Wolfsburg II<br>(Niedersächsischer Fußballverband)                 |               |
| Gastmannschaft:  | F.C. Hansa Rostock II<br>(Landesfußballverband Mecklenburg-Vorpommern) |               |
| Spielort:        | Stadion Elsterweg - A-<br>Platz                                        |               |
|                  |                                                                        |               |
| Ansetzung        |                                                                        |               |
| Schiedsrichter:  | ô<br>oder Gebietseinteilung Vereinseinteilung<br>Stefan<br>Brauer      |               |
| Assistent 1:     | ô<br>oder Gebietseinteilung Vereinseinteilung                          |               |
| Assistent 2:     | ه<br>oder Gebietseinteilung ( Vereinseinteilung 17                     |               |
| Beobachter:      |                                                                        |               |
| 4. Offizieller:  | ô<br>oder Gebietseinteilung Wereinseinteilung                          |               |

**Bild 16:** Ansetzung (manuell) [SR-101]

Über den "Ansetzungsdialog" kann der Schiedsrichter eingeteilt werden ...

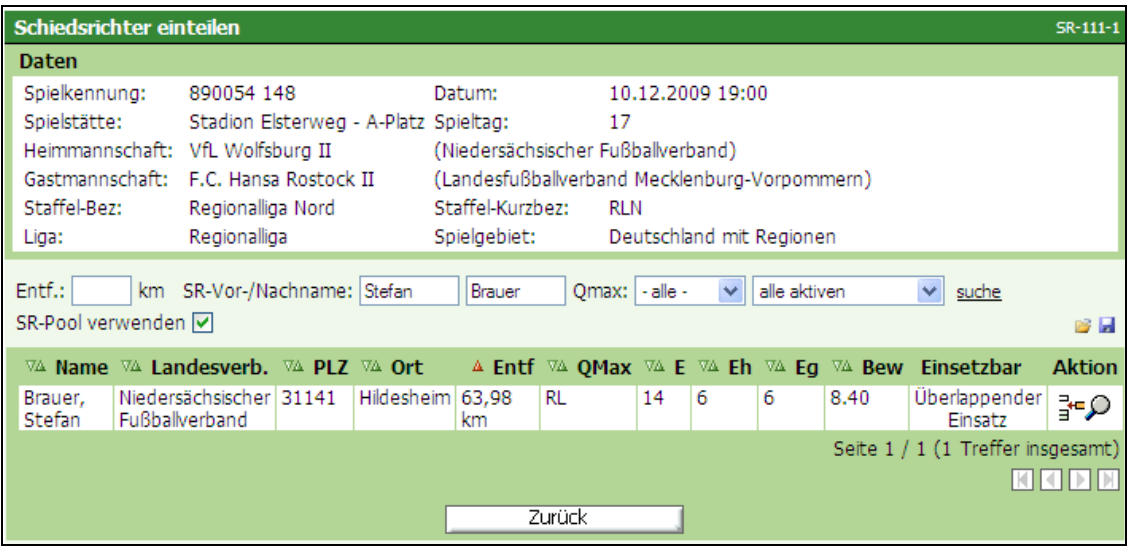

**Bild 17:** Schiedsrichter einteilen [SR-111-1]

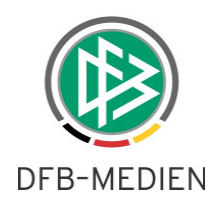

… und ist dann für das neue Spiel angesetzt:

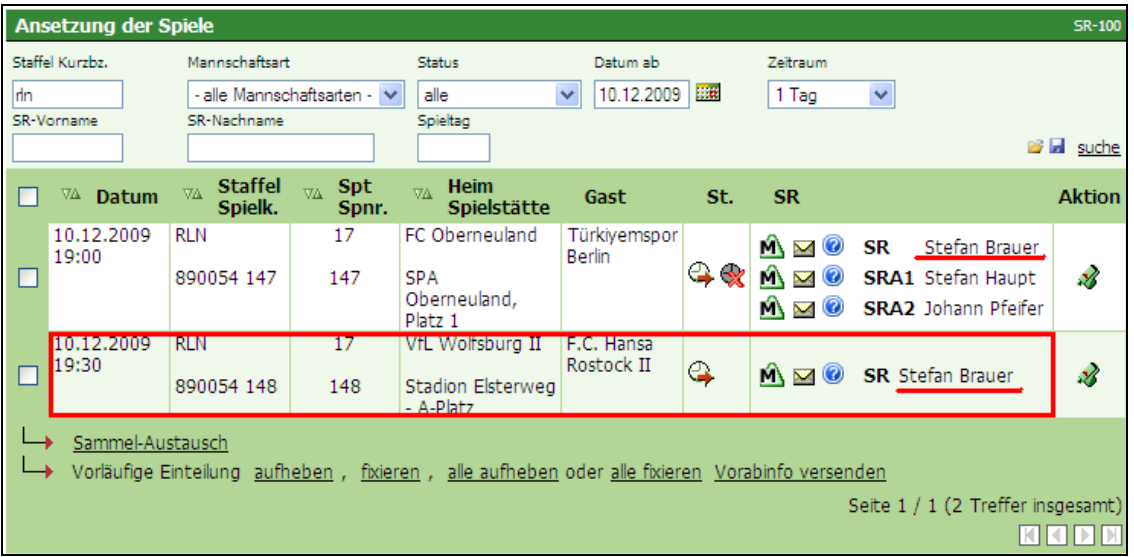

Im o.g. Beispiel verbleibt der Schiedsrichter auf dem ausgefallenen Spiel, da er das ursprünglich vorgesehene Spiel leiten soll, sobald es verlegt wird.

# **2.6 Historie bei Ansetzungen um Delegationen erweitert**

Wurden ein Spiel – oder einzelne Rollen – in ein anderes Spielgebiet oder an einen Verein delegiert, wird nun auch dieser Ansetzungsprozess protokolliert (Datums- und Ändererstempel)

|     | Ansetzung der Spiele          |                                              |                                |                                                    |                                        |           |                                                                                                    | <b>SR-100</b>    |
|-----|-------------------------------|----------------------------------------------|--------------------------------|----------------------------------------------------|----------------------------------------|-----------|----------------------------------------------------------------------------------------------------|------------------|
| ldn | Staffel Kurzbz.<br>SR-Vorname | Mannschaftsart<br>SR-Nachname                | - alle Mannschaftsarten - V    | <b>Status</b><br>alle<br>Spieltag                  | Datum ab<br>$\checkmark$<br>10.12.2009 | <b>Fa</b> | Zeitraum<br>$\checkmark$<br>1 Woche                                                                                 |                  |
|     |                               |                                              |                                |                                                    |                                        |           |                                                                                                    | <b>B H</b> suche |
|     | VA.<br>Datum                  | <b>Staffel</b><br>$\nabla\Lambda$<br>Spielk. | Spt<br>$\nabla\Delta$<br>Spnr. | Heim<br>$\nabla\Delta$<br>Spielstätte              | Gast                                   | St.       | <b>SR</b>                                                                                                    | <b>Aktion</b>    |
|     | 11.12.2009<br>18:00           | RLN<br>890054 158                            | 18<br>158                      | VfL Wolfsburg II<br>Stadion Elsterweg<br>- A-Platz | <b>VFC Plauen</b>                      | ↔         | -- > Bayerischer Fußballverband<br><b>SR</b><br>SRA1 -- > Nordst./Barnst.<br>SRA2 -- > Kreis SaaleUnstrut bis 07/08 | B                |

**Bild 19:** Ansetzung der Spiele [SR-100]

**Bild 18:** Ansetzung der Spiele [SR-100]

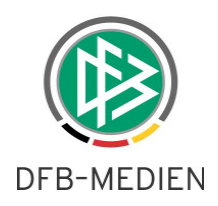

#### Analog zu der Ansetzungshistorie werden zu Delegierungen bei Klick auf Datum/Uhrzeit …

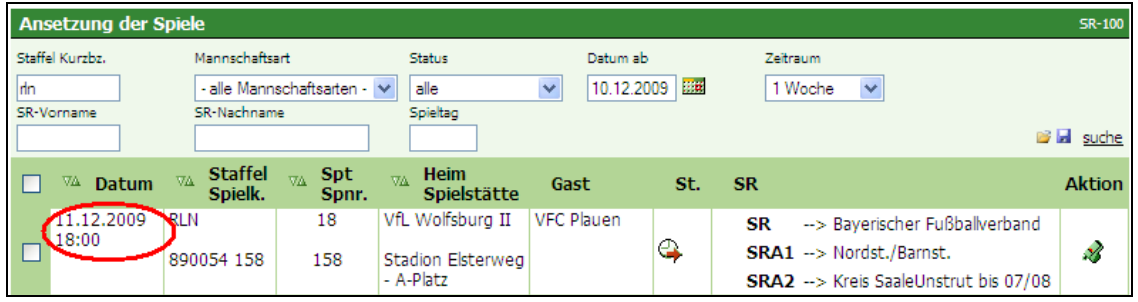

**Bild 20:** Ansetzung der Spiele [SR-100]

… ebenfalls die entsprechenden Daten angezeigt.

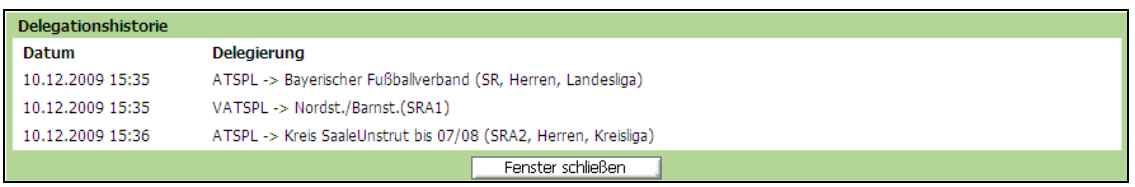

**Bild 21:** Delegationshistorie (über Datum/Uhrzeit)

| <b>ATSPL</b>  | = eine Rolle wurde an ein Schiedsrichtergebiet delegiert |
|---------------|----------------------------------------------------------|
| <b>VATSPL</b> | = eine Rolle wurde an einen Verein delegiert             |

Sofern der Schiedsrichter angesetzt wurde und die anderen beiden Rollen weitergegeben wurden, erscheint der Schiedsrichter – wie bisher – unter der Spielleitungshistorie, die weitergegebenen Rollen unter der Delegierungshistorie.

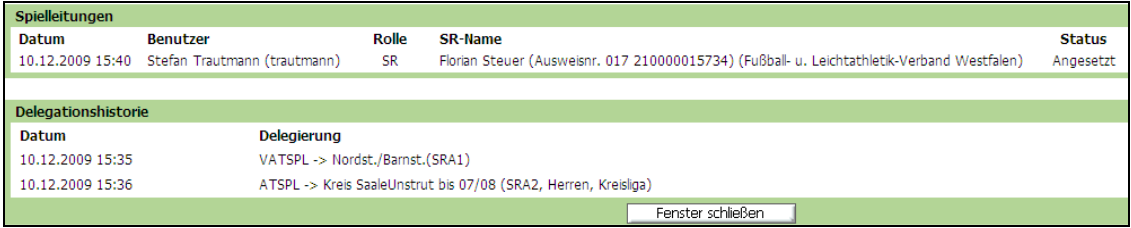

**Bild 22:** Spielleitungs- und Delegationshistorie (über Datum/Uhrzeit)

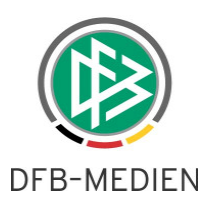

# **3. Änderungen – Bereich Schiedsrichter-Daten**

Die unter Punkt 3 aufgeführten Änderungen betreffen den Bereich der Schiedsrichter-Daten.

### **3.1 Anzeige von zurückgegebenen Spielen und bei Nichtantritt**

Die Anzeige der anrechenbaren Einsätze wurde – unabhängig ob nach Kalenderjahr oder Saison angezeigt wird – um die Spalte "Nichtantritt" erweitert. So kann der Ansetzer und/oder Verwalter jederzeit überprüfen, um wie viele und welche Spiele es sich handelt.

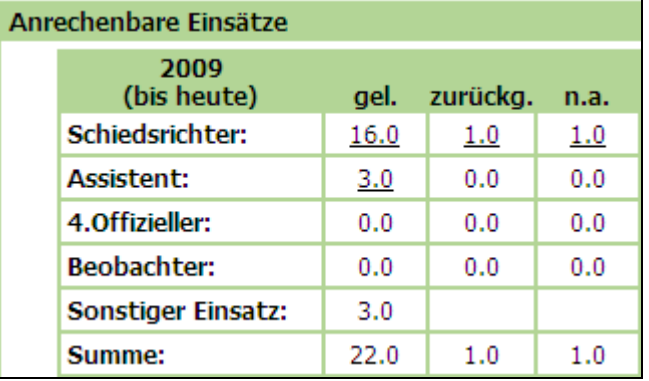

**Bild 23:** Anrechenbare Einsätze

#### Erläuterungen zu den Abkürzungen

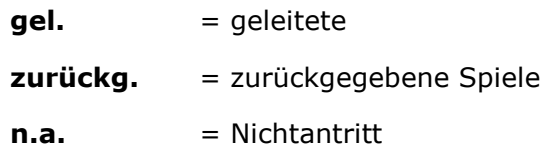

Bei Klick auf die Zahl der "zurückgegebenen Spiele" erscheinen die entsprechenden Spiele.

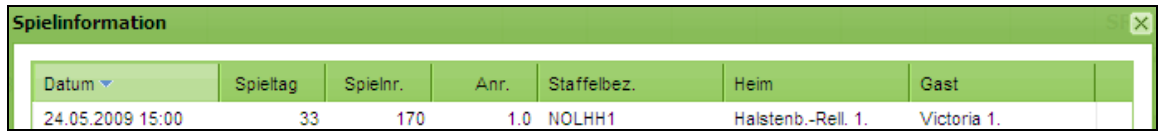

**Bild 24:** Zurückgegebene Spiele (Spieleübersicht)

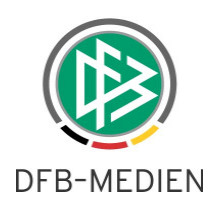

Bei Klick auf die Zahl der Spiele mit "Nichtantritt" erscheinen die entsprechenden Spiele.

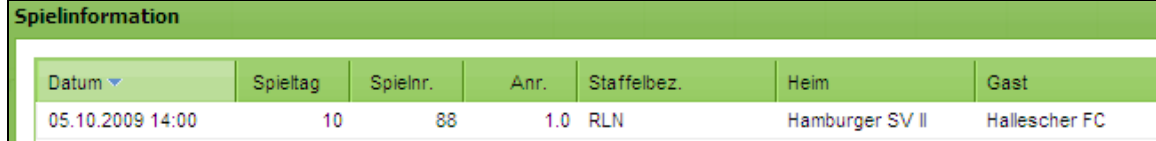

**Bild 25:** Nichtantritt (Spieleübersicht)

Die Begründungen (Freitextfelder), die ein Ansetzer ggfs. bei einer Rückgabe vermerkt hat, sind dieser Tabelle nicht zu entnehmen. Hierzu muss der Ansetzer auf das entsprechende Feld im Spiel gehen. Dort findet sich in der Spielleitungshistorie die entsprechende Bemerkung.

| Spielleitungen   |                                 |                  |                                                                                       |               |                                 |                 |
|------------------|---------------------------------|------------------|---------------------------------------------------------------------------------------|---------------|---------------------------------|-----------------|
| Datum            | <b>Benutzer</b>                 | Rolle            | <b>SR-Name</b>                                                                        | <b>Status</b> | <b>Bemerkung</b>                | Bestätigt durch |
| 10.12.2009 16:15 | Stefan Trautmann<br>(trautmann) | SRA1             | Stefan Haupt (Ausweisnr, 033<br>010000095439) (Niedersächsischer<br>Fußballverband)   | Angesetzt     |                                 |                 |
| 10.12.2009 16:15 | Stefan Trautmann<br>(trautmann) | SRA <sub>2</sub> | Johann Pfeifer (Ausweisnr, 032<br>010000102350) (Niedersächsischer<br>Fußballverband) | Angesetzt     |                                 |                 |
| 10.12.2009 16:39 | Stefan Trautmann<br>(trautmann) | <b>SR</b>        | Stefan Brauer (Ausweisnr, 035<br>010000093003) (Niedersächsischer<br>Fußballverband)  | Abgesetzt     | Spielausfall -<br>anderes Spiel |                 |

**Bild 26:** Spielleitungshistorie [SR-301-5]

## **3.2 Email-Versendung direkt aus der Anwendung**

Durch Klick auf die Email-Adresse in den Schiedsrichter-Stammdaten …

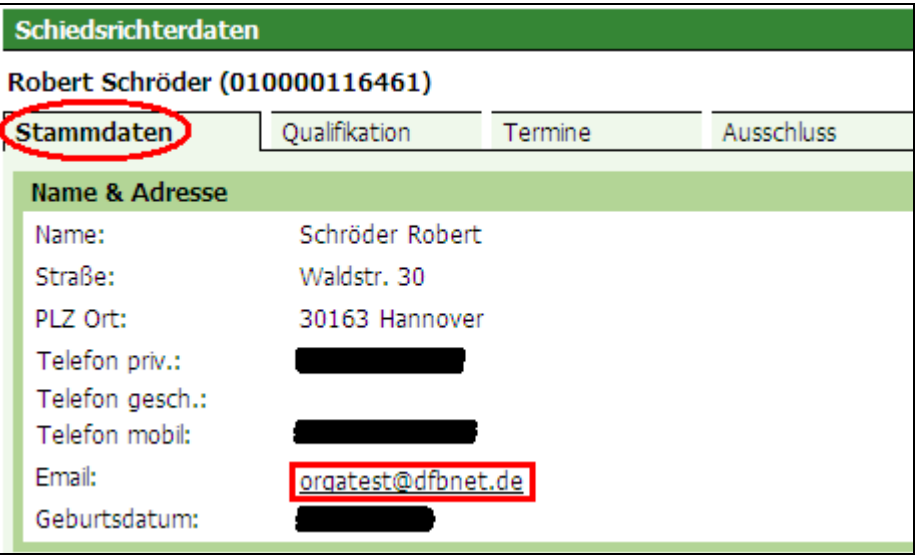

**Bild 27:** Schiedsrichterdaten (Übersicht Stammdaten)

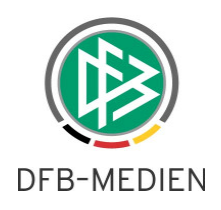

… kann der Ansetzer oder Verwalter dem Schiedsrichter nun direkt eine Email schicken …

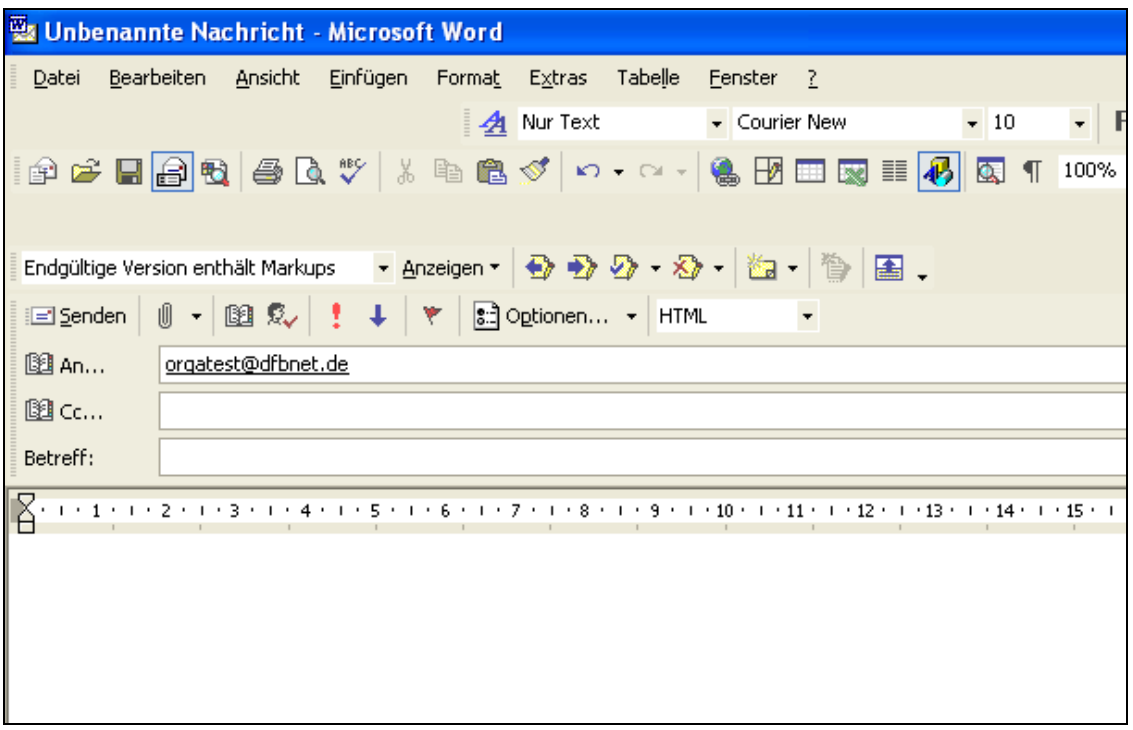

**Bild 28:** Email (Outlook)

Auf diese Seite kommt der Ansetzer auch im Ansetzungsprozess (manuell) mit einem Klick auf die Lupe.

| Schiedsrichter einteilen                                                                                                    |                                            |                               |                                        |                          |      |                   | $SR-111-1$ |  |
|----------------------------------------------------------------------------------------------------|--------------------------------------------|-------------------------------|----------------------------------------|--------------------------|------|-------------------|------------|--|
| <b>Daten</b>                                                                                                    |                                            |                               |                                        |                          |      |                   |            |  |
| Spielkennung:                                                                                                    | 890053 171                                 | Datum:                        | 16.12.2009 19:30                       |                          |      |                   |            |  |
| Spielstätte:                                                                                                    | Franz-Kremer-Stadion                       | Spieltag:                     | 19                                     |                          |      |                   |            |  |
| Heimmannschaft: 1. EC Köln II.                                                                                                    |                                            | (Fußball-Verband Mittelrhein) |                                        |                          |      |                   |            |  |
| Gastmannschaft:                                                                                                    | Bonner SC                                  | (Fußball-Verband Mittelrhein) |                                        |                          |      |                   |            |  |
| Staffel-Bez:                                                                                                    | Regionalliga-West                          | Staffel-Kurzbez:              | <b>RLW</b>                             |                          |      |                   |            |  |
| Liga:                                                                                                    | Regionalliga                               | Spielgebiet:                  |                                        | Deutschland mit Regionen |      |                   |            |  |
| Entf.:<br>km SR-Vor-/Nachname: vladimir<br>$\checkmark$<br>alle aktiven<br>schwegler<br>Ornax:   - alle -<br>suche<br>v<br>SR-Pool verwenden √<br>容量 |                                            |                               |                                        |                          |      |                   |            |  |
| $\nabla\Delta$ Name                                                                                                    | VA Landesverb. VA PLZ VA Ort               |                               | A Entf VA OMax VA E VA Eh VA Eq VA Bew |                          |      | Einsetzbar Aktion |            |  |
| Schwegler,<br>Vladimir                                                                                                    | Niedersächsischer 144137<br>Fußballverband | Dortmund 76,03<br>RL<br>km    |                                        | 2<br>2                   | 8.25 | einsetzbar        | ۹≵         |  |

**Bild 29:** Schiedsrichter einteilen [SR-111-1]

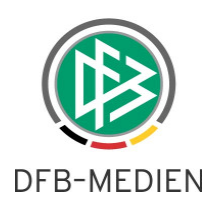

# **3.3 Auswahlmöglichkeiten nach Geschlecht (Filterfunktion)**

Auf der Seite "Schiedsrichterdaten / Übersicht" [SR-300] wurde ein zusätzlicher Filter eingerichtet, der es ermöglicht, nach dem Geschlecht (männlich/weiblich) zu filtern.

| Schiedsrichterliste                                                                        |                                 |                       |        |                                          |               |                                   | SR-300        |
|--------------------------------------------------------------------------------------------|---------------------------------|-----------------------|--------|------------------------------------------|---------------|-----------------------------------|---------------|
| Qualifikation                                                                              | Rolle                           | Stammgebiet           |        |                                          |               |                                   |               |
| - alle Qualifikationen -                                                                   | - alle Rollen -<br>$\checkmark$ | - alle Spielgebiete - |        |                                          |               |                                   | $\checkmark$  |
| Vorname                                                                                    | Nachname                        | <b>Status</b>         |        | Geschlecht                               |               |                                   |               |
|                                                                                            |                                 | aktiv                 |        | - alle -<br>$\checkmark$<br>$\checkmark$ |               |                                   | suche         |
| <b>Nachname</b><br>- A 7                                                                   | VA.<br><b>Vorname</b>           | VA.<br><b>PLZ</b>     | VA Ort | $-$ alle $-$<br>männlich                 | <b>v</b> erb. | $\nabla\Delta$ OMax-SR            | <b>Aktion</b> |
| weiblich<br>Bitte schränken sie die Suche mit den oben stehenden Auswahlmöglichkenten ein- |                                 |                       |        |                                          |               |                                   |               |
|                                                                                            |                                 |                       |        |                                          |               | Seite 0 / 0 (0 Treffer insgesamt) |               |
|                                                                                            |                                 |                       |        |                                          |               |                                   |               |

**Bild 30:** Schiedsrichterliste [SR-300]

# **3.4 Einstellen von Freistellungsterminen: Ausfallgrund "verhindert" vorgeblendet**

Bisher wurden die Ausfallsgründe alphabetisch gelistet. Ab sofort ist der Ausfallgrund "verhindert" vorgeblendet. Dies betrifft alle Rollen.

# **3.5 Rolle Schiedsrichter: Umgang mit Freistellungsterminen in der Vergangenheit**

Ein Schiedsrichter darf – wie bisher – nur folgende Arten an Freistellungen eingeben: "verhindert" "Urlaub" "Schichtdienst" "erkrankt"

Die Rolle Schiedsrichter kann Freistellungstermine, die in der Vergangenheit liegen, nicht mehr selber löschen. Dies kann nur der Ansetzer oder Verwalter.

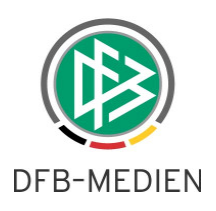

# **3.6 Geburtstag ist kein "automatischer" Freihaltetermin mehr**

Ab sofort ist der Geburtstag kein Freihaltetermin mehr. Möchte der Schiedsrichter an seinem Geburtstag nicht angesetzt werden, kann er dies selber als Freihaltetermin eintragen. Sofern die Rolle Schiedsrichter im entsprechenden Landesverband nicht ausgerollt wurde, teilt der Schiedsrichter dies dem Ansetzer oder Verwalter mit. Bislang wurde der Geburtstag des Schiedsrichters automatisch als Freistellungstermin angezeigt.

# **4. Änderungen – Bereich Reports**

Die unter Punkt 4 aufgeführten Änderungen betreffen den Bereich der Reports.

## **4.1 Auswahlmöglichkeiten nach Geschlecht (Filterfunktion)**

Im Bereich der Stammdaten-Reports besteht nun eine Filtermöglichkeit nach dem Geschlecht. Vorgeblendet ist der Eintrag "alle".

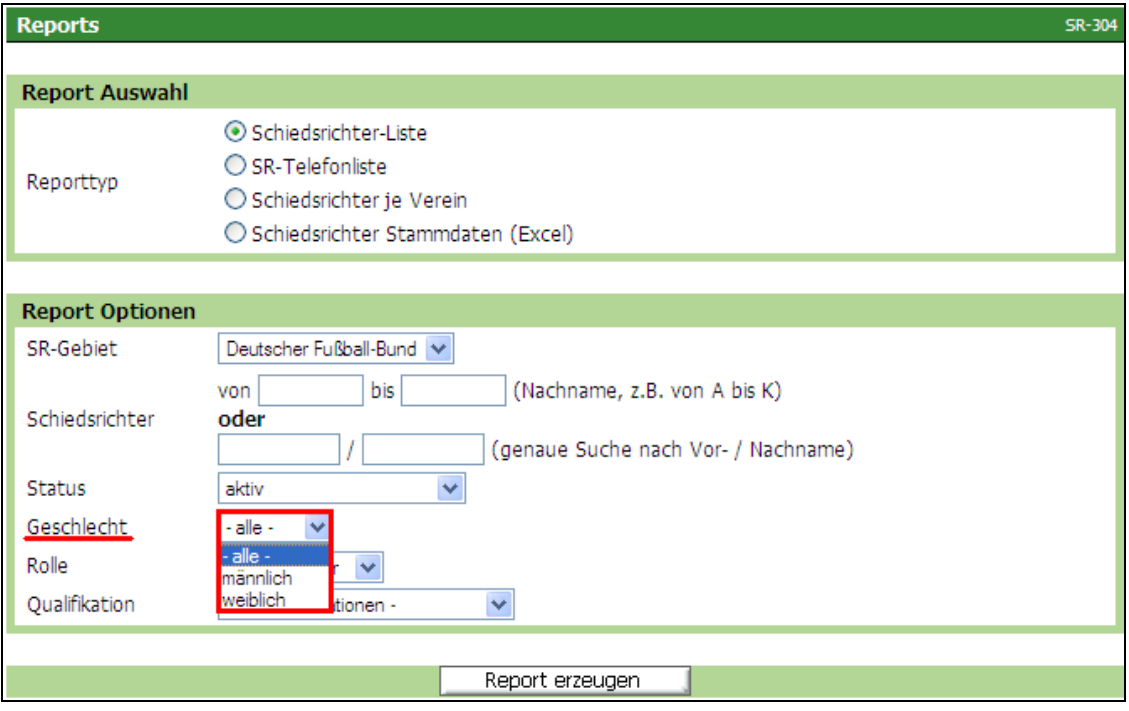

**Bild 31:** Reports (Stammdaten) [SR-304]

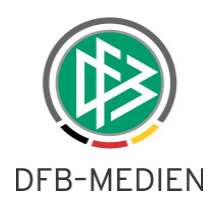

# **4.2 Weitere Sortiermöglichkeiten**

Bei den Stammdaten-Reports kann nun auch nach allen Rollen gesucht werden (bisher war der Filter "alle" nicht auswählbar – jede einzelne Rolle musste einzeln ausgewählt werden).

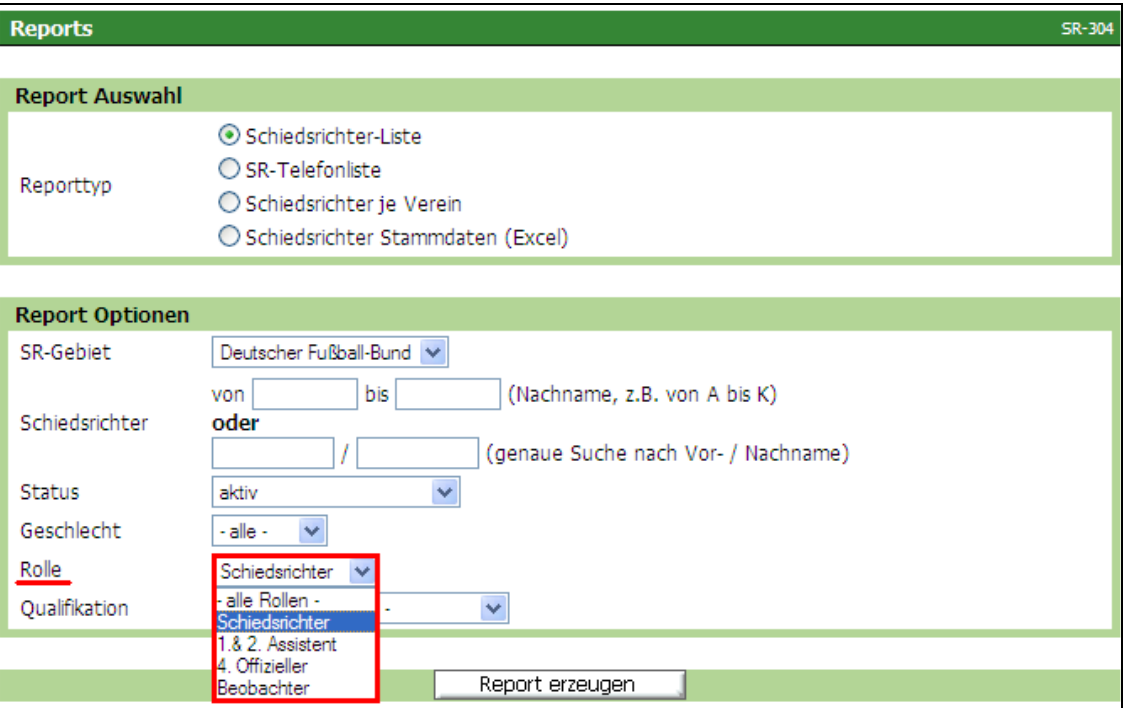

**Bild 32:** Reports (Stammdaten) [SR-304]

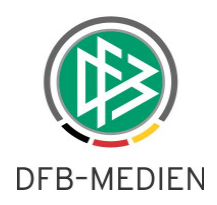

Das gleich gilt für den Status: Hier ist nun auch die Auswahl aller Schiedsrichter möglich. Bisher konnte nur nach "aktiven" oder "nicht aktiven" Schiedsrichtern gesucht werden. Bei den nicht aktiven Schiedsrichtern kann auch weiterhin nach den einzelnen Gründen gefiltert werden.

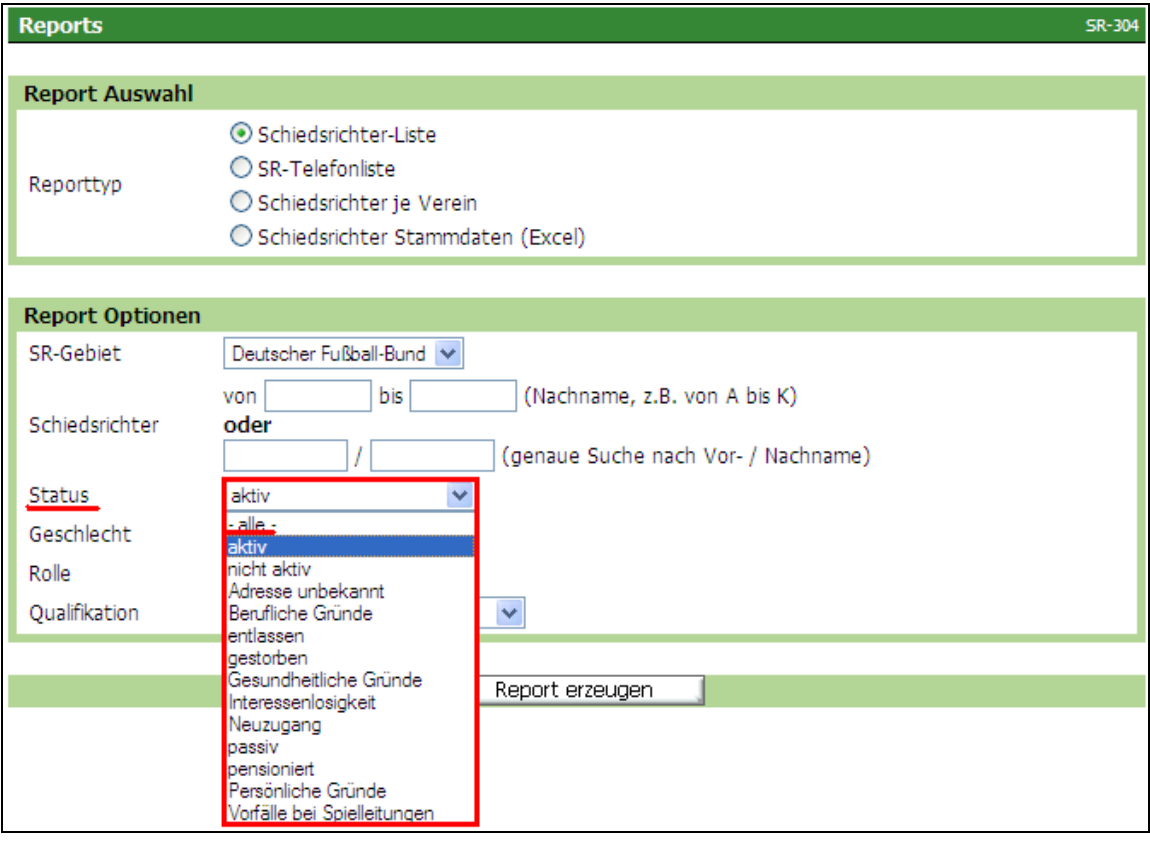

**Bild 33:** Reports (Stammdaten) [SR-304]

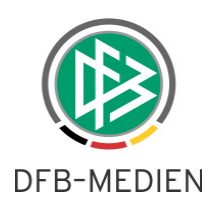

# **4.3 Report "Spieleübersicht": Aufnahme der Spielnummer**

Wie in der manuellen Ansetzungsübersicht …

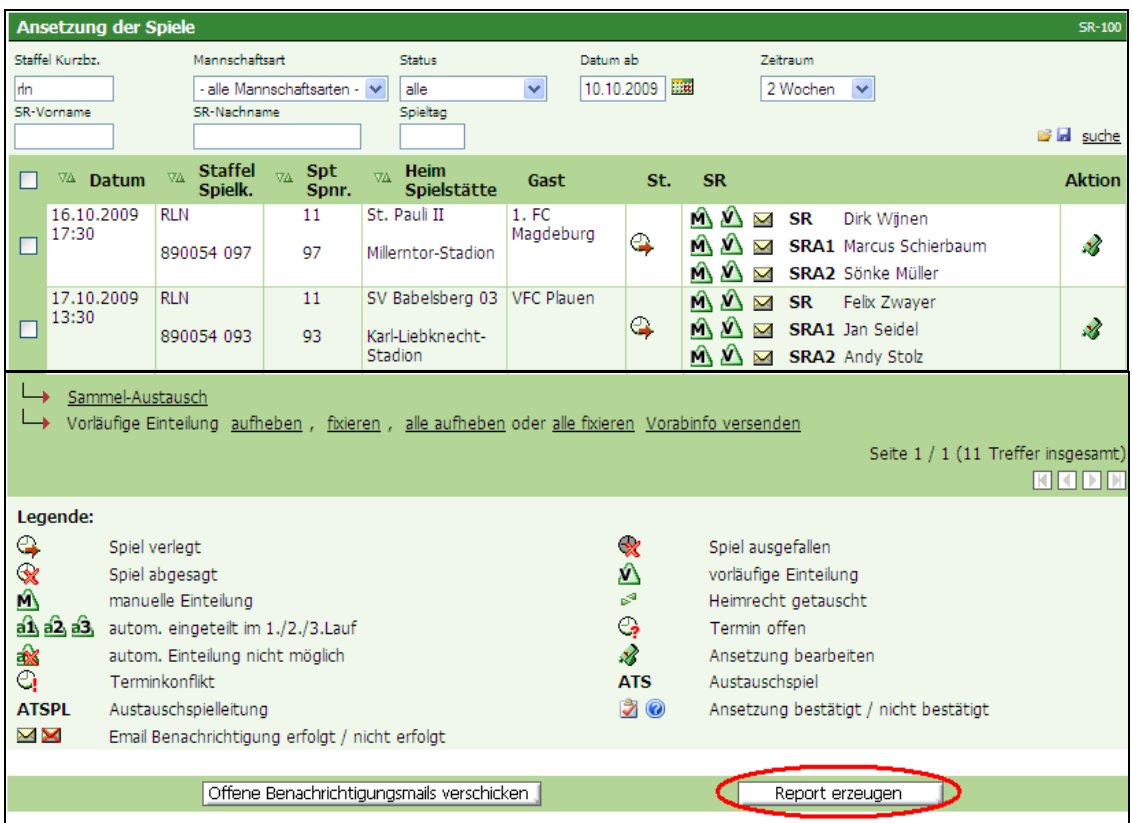

**Bild 34:** Ansetzung der Spiele (Übersicht) [SR-100]

... wurde auch im Report "Spieleübersicht" die Spiel-Nr. mit aufgenommen.

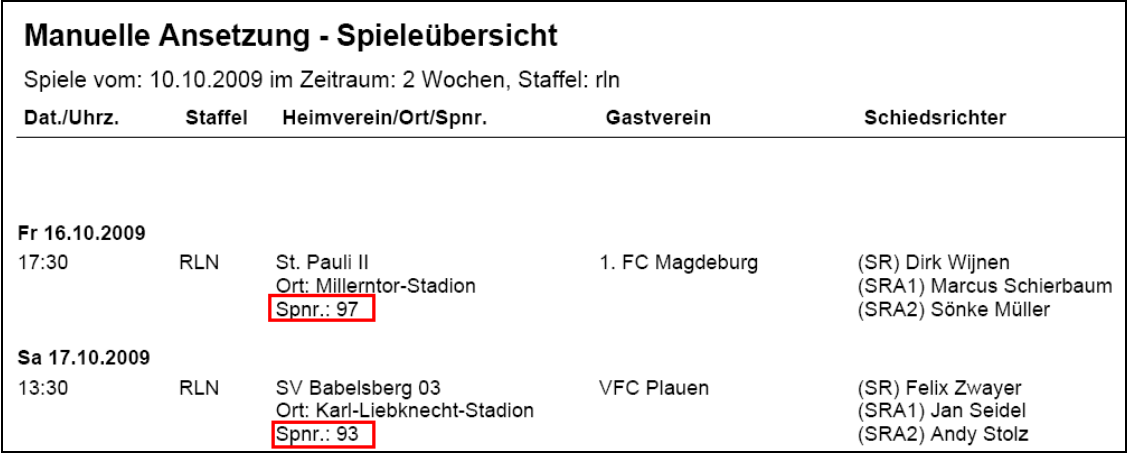

Bild 35: Report "Spieleübersicht" (aus der manuellen Ansetzung heraus)

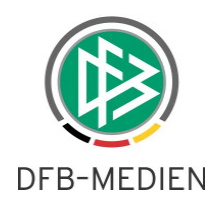

### **4.4 Report "Spiele": Bei Vereinsdelegierungen erscheint der Vereinsname**

Im Excel-Report "Spiele" werden nunmehr die Vereinsnamen angezeigt, sofern noch keine namentliche Besetzung durch den Verein erfolgt ist.

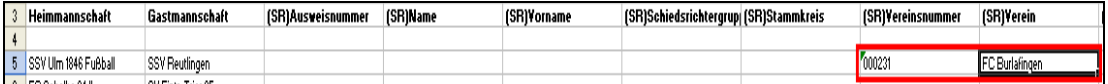

**Bild 36:** Report Spiele (Anzeige von Vereinsnamen)

# **4.5 Report "Freie Schiedsrichter" Neue Begrenzung auf 400 Treffer**

Die Begrenzung wurde von 200 auf 400 Treffer heraufgesetzt!

\* \* \*